## УДК 004.657:004.43

# **ПЛАТФОРМА R-STUDIO ДЛЯ АНАЛИЗА БОЛЬШИХ ДАННЫХ**

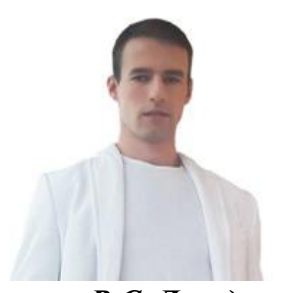

*В.С. Дроздов Ассистент кафедры инженерной психологии и эргономики БГУИР, магистр технических наук*

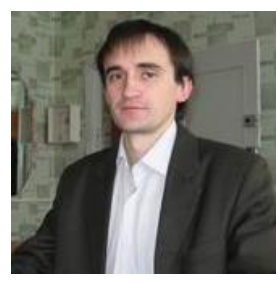

*В.С. Осипович Доцент кафедры инженерной психологии и эргономики БГУИР, кандидат технических наук, доцент*

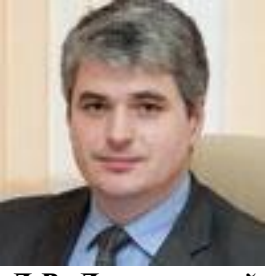

*Д.В. Лихачевский Декан факультета компьютерного проектирования БГУИР, кандидат техни-ческих наук*

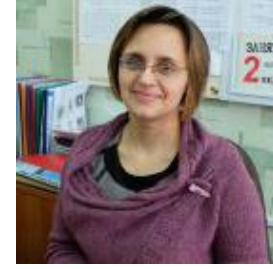

*Н.В.Щербина Старший преподаватель кафедры инженерной психологии и эргономики БГУИР, магистр технических наук*

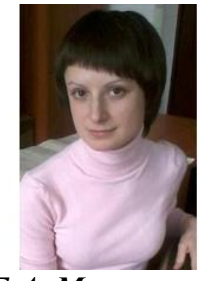

*Е.А. Мельникова Ассистент кафедры инженерной психологии и эргономики БГУИР, магистр технических наук*

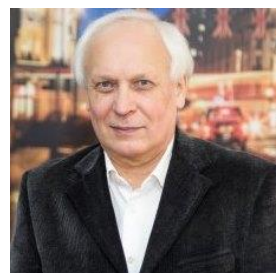

*К.Д.Яшин Заведующий кафедрой инженерной психологии и эргономики БГУИРи, кандидат тех-нических наук, доцент*

*Белорусский государственный университет информатики и радиоэлектроники, Республика Беларусь E-mail: kafipie@bsuir.by, e.melnikova@bsuir.by*

**Аннотация.** Рассмотрены примеры работы в графической среде обработки данных с использованием платформы R-Studio, описаны основные технологические приемы. Представлены практические работы для обучения студентов, а также результаты их выполнения.

**Ключевые слова:** анализ, вектор, матрица, распределение, вероятность, большие данные, R, R-Studio.

*Введение.* Язык программирования R является инструментом для статистической обработки данных и работы с графикой. Это программная среда с открытым исходным кодом, развиваемая в рамках GNU-проекта. R применяется там, где нужна работа с большими данными. Это не только для статистики в узком смысле слова, но это первичный анализ (графика, таблицы сопряженности и др.). Это также продвинутое математическое моделирование. R может использоваться и там, где сейчас принято использовать аналитические программы уровня MatLab/Octave [1].

Среди существующих графических оболочек для работы с R следует отметить платформу R-Studio, которая отличается удобством и постоянно расширяющимися функциональными возможностями. Внешний вид компьютерной программы R-Studio представлен на рисунке 1.

Главные преимущества платформы R-Studio: высокая гибкость и свободный код. Гибкость позволяет создавать приложения (пакеты) практически на любые потребности. Кажется,

нет ни одного метода современного статистического анализа, который не был бы сейчас представлен в R-Studio. Свободный код – это не просто бесплатность программы, но и возможность разобраться, как именно происходит анализ, а если в коде встретилась ошибка – самостоятельно исправить ее и сделать исправление доступным для всех [1].

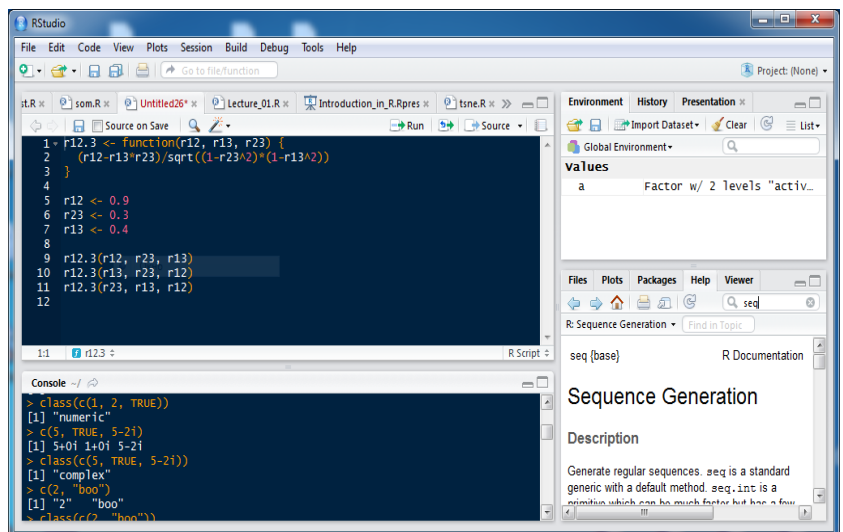

*Рисунок 1.* Внешний вид R-Studio [2]

*Результаты работы.* Широкие технические возможности графических оболочек для работы с R, в частности платформы R-Studio, послужили основанием для принятия организационного решения – ввести эту дисциплину студентам факультета компьютерного проектирования Белорусского государственного университета информатики и радиоэлектроники в качестве специального курса.

Кафедра инженерной психологии и эргономики готовит специалистов по информационным технологиям с квалификацией инженер-системотехник. Участие кафедры в организации и работе конференции BIG DATA позволило ей организовывать взаимодействие с IBM BIG DATA University (IBM BDU). Образовательная программа Ambassador от IBM BDU для нас стала доступна благодаря сотрудничеству с IBM Analyics Platform и BEZ Next (обе компании – США) [3].

В текущем учебном году для студентов 3 курса кафедра разработала и представила теоретические и практические курсы для освоения платформы R-Studio.

Цель настоящей работы – представить опыт проведения практических занятий R-Studio, осуществленных в 2017-2018 учебном году со студентами 3 курса при подготовке инженеровсистемотехников.

В настоящей статье представлено несколько практических работ по изучению инструментов и технологических возможностей платформы R-Studio.

Практическая работа «Векторы и матрицы» Цель: изучить инструменты и технологию формирования векторов и матриц в пакете R-Studio. Имеем набор данных о фильмах, представленных в таблице 1 [4].

С применением R-Studio выполним следующие технологические приемы. Создадим вектор из девяти фильмов: фильм 2; фильм 1; фильм 4; фильм 8; фильм 3; фильм 6; фильм 5; фильм 3; фильм 9 фильм 7. Создадим из вектора матрицу (4х3). Выведем элемент Whiplash (через номер строки и столбца). Выведем первую строку. Выведем второй столбец. Выведем вектор матрицы. Создадим вектор длительностей фильмов. Создадим матрицу (3х3) из полученного ранее вектора. Увеличим значение каждого элемента матрицы на пять. Определим, какие фильмы можно посмотреть, потратив не более двух часов. Выведем названия фильмов.

На рисунках 2 и 3 представлены примеры компьютерных программ, формируемых в результате работы с пакетом R-Studio. Известно, что техника формирования векторов и матриц лежит в основе обработки массивов больших данных.

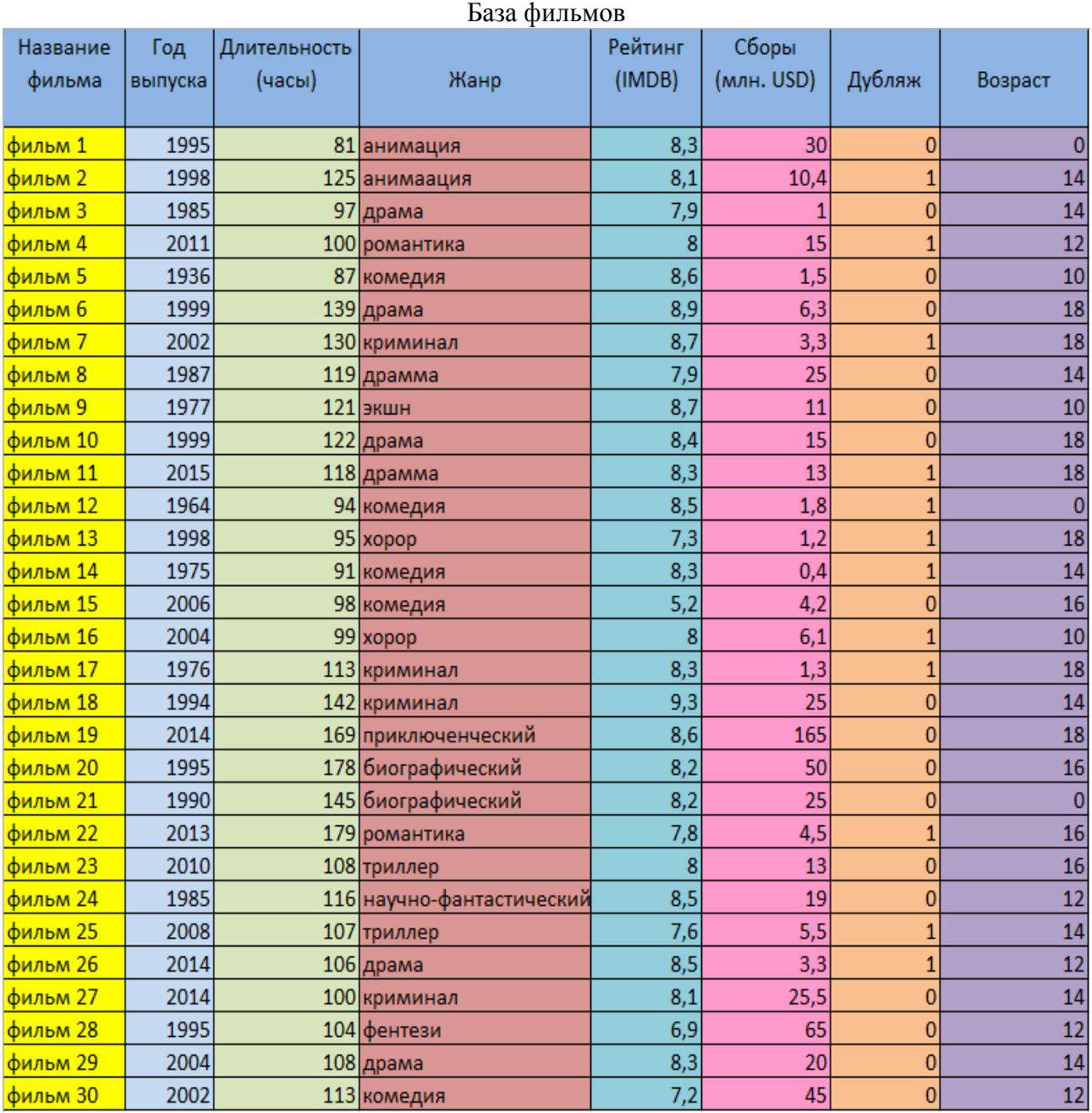

*Таблица 1*

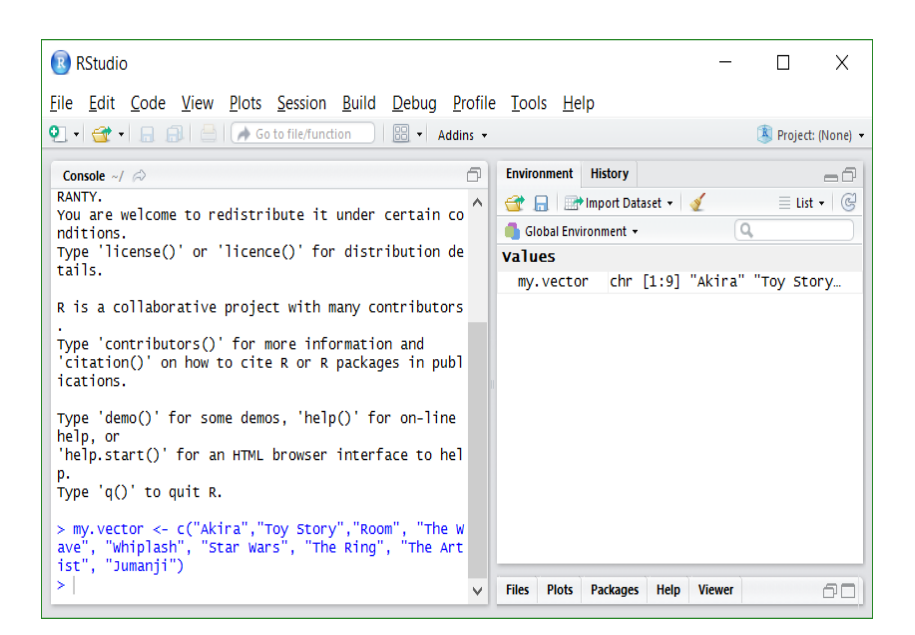

*Рисунок 2.* Создание вектора из девяти названий фильмов

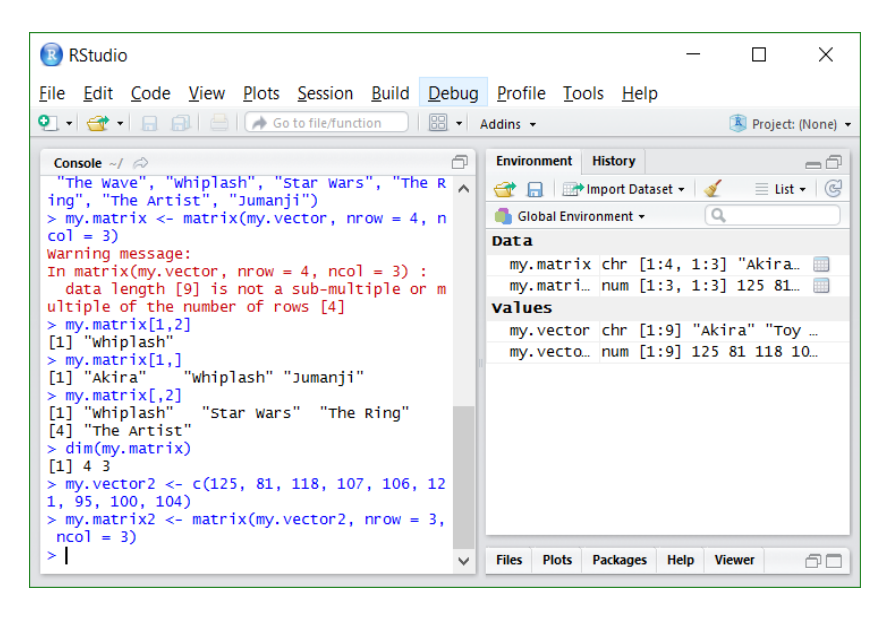

*Рисунок 3.* Создание матрицы (3х3) из вектора

Практическая работа «Анализ векторов»*.* Цель: изучить технологию оценки различия между выборками данных с применением параметрического t-теста и непараметрического Wilcox-теста. При анализе математических и физических моделей часто требуется оценить, имеются ли различия между двумя выборками данных. Для этого используется параметрических t-тест и непараметрический Wilcox-тест. Эти тесты определяют различия данных только по центральным значениям. Наиболее часто используется t-тест, рассмотрим технологию применения параметрического t-теста для оценки различия между выборками данных. Создадим две нормальные выборки, плотности которых представлены на рисунке 4. Примем нулевую гипотезу H против альтернативной H1. Оценим t-статистику и число степеней свободы для нашего примера. Функция возвращает значение под кривой распределения Стьюдента. Сравним полученные результаты.

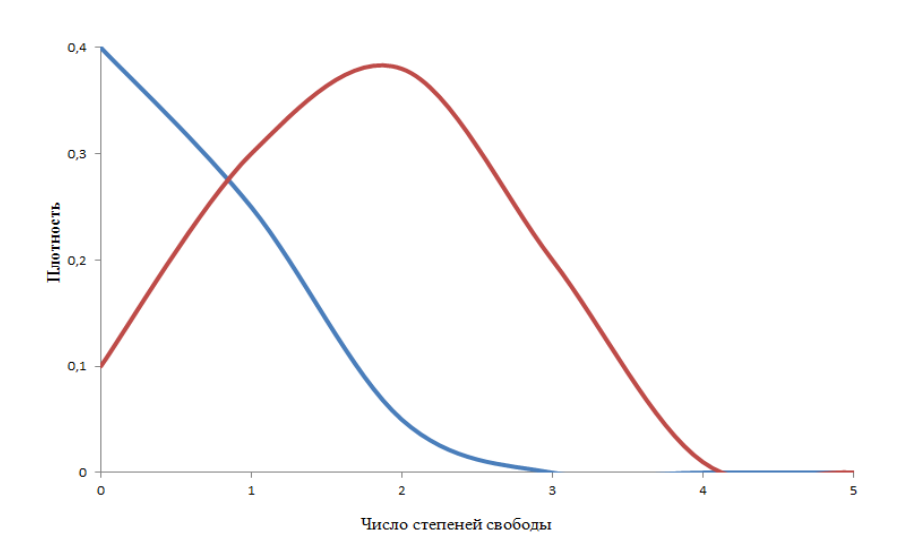

*Рисунок 4.* Плотности выборки

Практическая работа «Вероятность события». Цель: изучить технологические приемы построения распределения вероятности с использованием пакета R-Studio. Результаты исследований характеристик психофизиологических состояний испытуемых содержит около 400 записей. Фрагмент таблицы представлен на рисунке 5.

| Испыту         | Дата                  | Дата                  | Возраст | N <sub>2</sub> | Время, потрачен-   Количество   Количество   Количество |                  |                  |                        |
|----------------|-----------------------|-----------------------|---------|----------------|---------------------------------------------------------|------------------|------------------|------------------------|
| емый           | эксперимента рождения |                       |         | сеанса         | ное на сеанс                                            | реалаксация      |                  | свыше 60 с свыше 155 с |
|                |                       | 19.03.2014 21.03.1970 | 43      |                | 139,7                                                   | 0                | 0                |                        |
|                | 15.05.2014            |                       | 44      | 2              | 239,8                                                   | 0                | 0                |                        |
|                | 29.05.2014            |                       | 44      | 3              | 1929,5                                                  | 5                | 3                |                        |
| $\overline{2}$ |                       | 24.03.2014 24.03.1980 | 34      | 1              | 272,1                                                   | $\overline{0}$   | $\overline{0}$   |                        |
| 3              |                       | 31.03.2014 24.03.1988 | 26      | 1              | 197,5                                                   | 0                | $\bf{0}$         |                        |
| 3              | 02.04.2014            |                       | 26      | $\overline{2}$ | 413,5                                                   | $\overline{0}$   | 0                |                        |
| 4              |                       | 21.11.2014 02.04.1980 | 34      | 1              | 377,7                                                   | 0                | 0                |                        |
| 5              |                       | 07.04.2014 16.04.1975 | 39      | 1              | 1048,4                                                  | 3                | $\overline{0}$   |                        |
| 6              |                       | 07.04.2014 26.05.1977 | 36      | 1              | 879,5                                                   | 5                | 5                |                        |
| 6              | 07.04.2014            |                       | 36      | 2              | 1048,4                                                  | 3                | 0                |                        |
| 7              |                       | 22.05.2014 07.08.1964 | 49      | 1              | 773,6                                                   | $\overline{0}$   | 0                |                        |
| 8              |                       | 10.06.2014 21.12.1975 | 38      | 1              | 879,6                                                   | 3                | 3                |                        |
| 8              | 12.03.2015            |                       | 38      | $\overline{2}$ | 1048,4                                                  | 3                | 3                |                        |
| 8              | 19.03.2015            |                       | 39      | 3              | 112,3                                                   | 0                | 0                |                        |
| 8              | 09.04.2015            |                       | 39      | 4              | 200,5                                                   | 0                | 0                |                        |
| 8              | 13.10.2015            |                       | 39      | 5              | 680,4                                                   | 0                | 0                |                        |
| 8              | 14.10.2015            |                       | 39      | 6              | 302,2                                                   | 1                | $\mathbf{1}$     |                        |
| 9              |                       | 08.04.2014 13.12.1980 | 33      | 7              | 572                                                     | 1                | 0                |                        |
| 9              | 17.04.2014            |                       | 33      | 1              | 1293,1                                                  | 0                | 0                |                        |
| 10             |                       | 09.04.2014 18.02.1960 | 54      | $\overline{2}$ | 1593,9                                                  | 5                | 1                |                        |
| 10             | 11.04.2014            |                       | 54      | $\overline{1}$ | 972,9                                                   | 0                |                  |                        |
| 10             | 15.05.2015            |                       | 55      | $\overline{2}$ | 1032,7                                                  | $\overline{0}$   |                  |                        |
| 10             | 11.06.2015            |                       | 55      | $\vert$        | 2477,9                                                  | 0                |                  |                        |
| 10             | 06.июл                |                       | 55      | 4              | 1052,5                                                  | 7                | 7                |                        |
| 10             | 06.07.2015            |                       | 55      | 5              | 1298,6                                                  | 7                | 7                |                        |
| 10             | 09.07.2015            |                       | 55      | 6              | 1053,4                                                  | 3                | 3                |                        |
| 10             | 15.07.2015            |                       | 55      | 7              | 65,8                                                    | $\overline{0}$   |                  |                        |
| 10             | 16.07.2015            |                       | 55      | 8              | 335,2                                                   | 1                | $\mathbf{1}$     | 0                      |
| 10             | 28.07.2015            |                       | 55      | 9              | 70,5                                                    | $\overline{0}$   |                  |                        |
| 10             | 09.04.2014            |                       | 55      | 10             | 893,4                                                   | 5                | 5                | 0                      |
| 11             |                       | 09.04.2014 25.05.1989 | 24      | $\overline{1}$ | 1002,5                                                  | $\overline{0}$   |                  |                        |
| 12             |                       | 09.04.2014 01.06.1976 | 37      |                | 942,8                                                   | $\boldsymbol{6}$ | $6 \overline{6}$ |                        |
| 12             | 09.12.2014            |                       | 38      | $\overline{2}$ | 1148,6                                                  | 7                | 6 <sup>1</sup>   |                        |
| 13             |                       | 09.04.2014 24.07.1979 | 34      | $\overline{1}$ | 1182,9                                                  | 7                | 6                |                        |
| 13             | 19.05.2014            |                       | 34      | $\overline{2}$ | 2039,8                                                  | 3                | 3                | $\bf{0}$               |

*Рисунок 5.* Фрагмент таблицы Excel

Определим и построим распределение вероятности событий от порядкового номера месяца. Для этого экспортируем данные из таблицы Excel, приводим строчные записи в формате POSIXct. Создаем объект, хранящий результат и месяц. Находим количество успешных опытов (более 30 секунд). Вызываем метод х11(), чтобы нарисовать график. Получаем распределение, представленное на рисунке 6.

С использованием тех же исходных характеристик психофизиологических состояний испытуемых осуществим попытку получить вероятность удачных результатов эксперимента в зависимости от года рождения респондентов. Применяя технологические приемы пакета R-Studio, получаем распределение, представленное на рисунке 7.

Опять же, с использованием исходных характеристик осуществим оценку вероятности удачного эксперимента в зависимости от времени суток работы испытуемых. Полученное распределение представлено на рисунке 8.

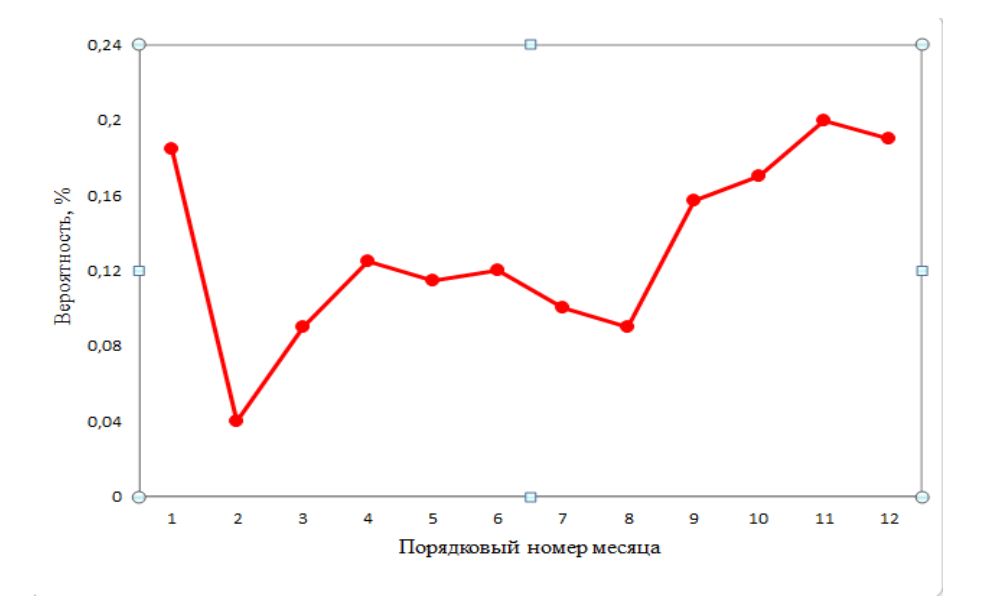

*Рисунок 6*. Распределение вероятности событий от порядкового номера месяца

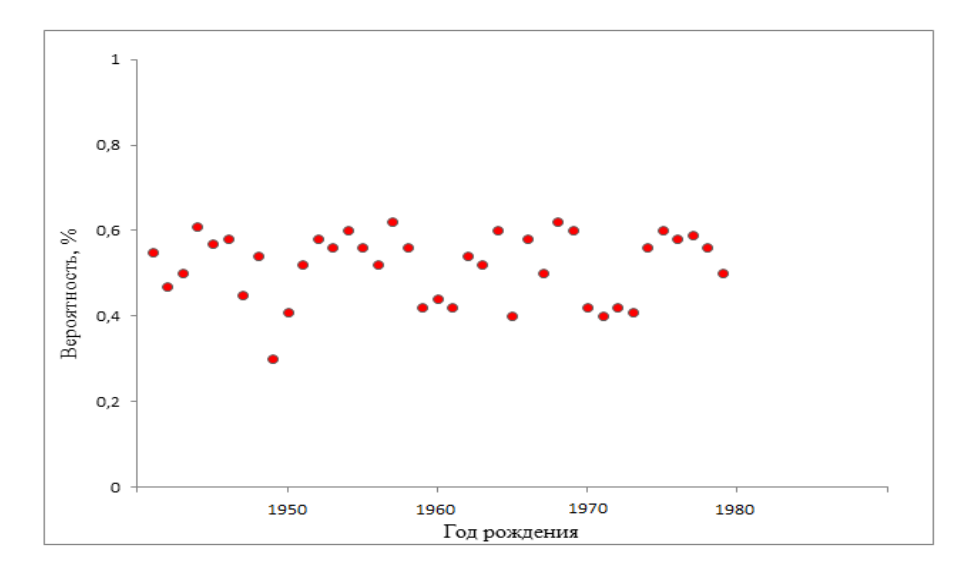

*Рисунок 7.* Распределение вероятности удачного эксперимента в зависимости от года рождения испытуемых

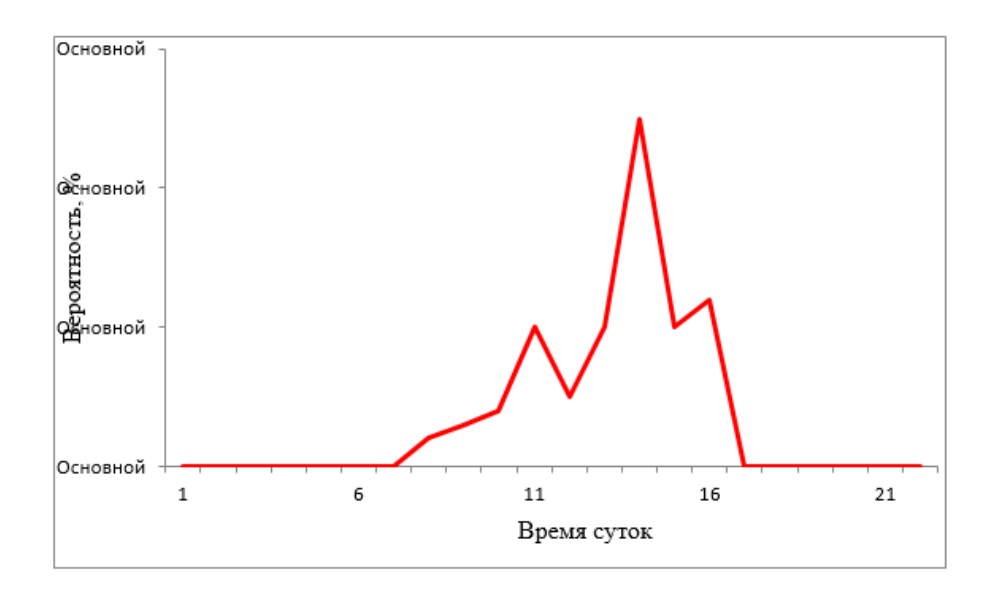

*Рисунок 8.* Распределение вероятности удачных экспериментов от времени суток работы испытуемых

Практическая работа «XLS-таблицы». Цель: изучить технологические приемы пакета R-Studio при поиске и обработке информации из списка по заданным параметрам. На рисунке 9 представлены фрагменты списка научно-технических журналов, индексируемых в базе данных Scopus [5]. Список представлен в формате xls и содержит несколько тысяч записей. Применяя технологические приемы работы с пакетом R-Studio, выполним следующие действия. Выведем список журналов, относящихся к тематике Computer Science. Выведем список журналов, изданных до 2016 года. Выведем список журналов, издательства Pleiades International. Построим столбчатую диаграмму, отражающую количество журналов по каждой из представленных тематик. Выведем список журналов, издаваемых с 1996 года по настоящее время. Создадим вектор из списка журналов, относящихся к тематике Chemistry. Создадим вектор из списка журналов, относящихся к тематике Energy.

Практическая работа «Графика». Цель: изучить методики построения графических изображений с использованием пакета R-Studio. Используя технологические приемы R-Studio, создадим пустой графический файл. Зададим необходимые нам масштабы по осям абсцисс, ординат или по обеим осям логарифмическим способом. Создадим подписи осей абсцисс и ординат. Создадим надписи сверху и снизу графика. Нарисуем прямую y=kx+b. Построим 2 графика, представленных на рисунке 10. Варианты: blank – нет линии; solid – сплошная линия; dashed – пунктирная линия; dotted – точечная линия; dotdash – точка-тире.

Практическая работа «Открытые ресурсы». Цель: изучить методики загрузки и чтения данных их внешних источников, технологические приемы пакета R-Studio. Компания N представляет пользователям информационные ресурсы, полученные из различных открытых источников [6]. Выполним команду download.file( ) и скачаем данные опросов, касающихся аренды и продажи жилья в 2006 году в указанной местности. Загрузим эти данные в пакет R-Studio с использованием книги кодирования, описывающей имена переменных. Скачаем Excel-таблицу из данных Nature Gas Aquisition Program. Прочитаем строки 18-23 и столбцы 7-15 в пакете R-Studio, присвоив результат переменной с именем dat. Рассчитаем значение выражения sum(dat\$Zip\*dat\$ext,na.rm=T). Прочитаем XML данные о ресторанах указанной местности и указанного сайта. Рассчитаем количество ресторанов ,которые имеют zipcode 21231.

Практическая работа «Инструменты и пакеты». Цель работы: изучить пакеты: devtools, roxygen2, testthat, knitr. Создадим R-package: File| New Project| New Directory| R Package|. Он содержит следующие функции: create\_data() и build\_plot(). Заполним description. На панели

# инструментов packages определим созданный пакет.

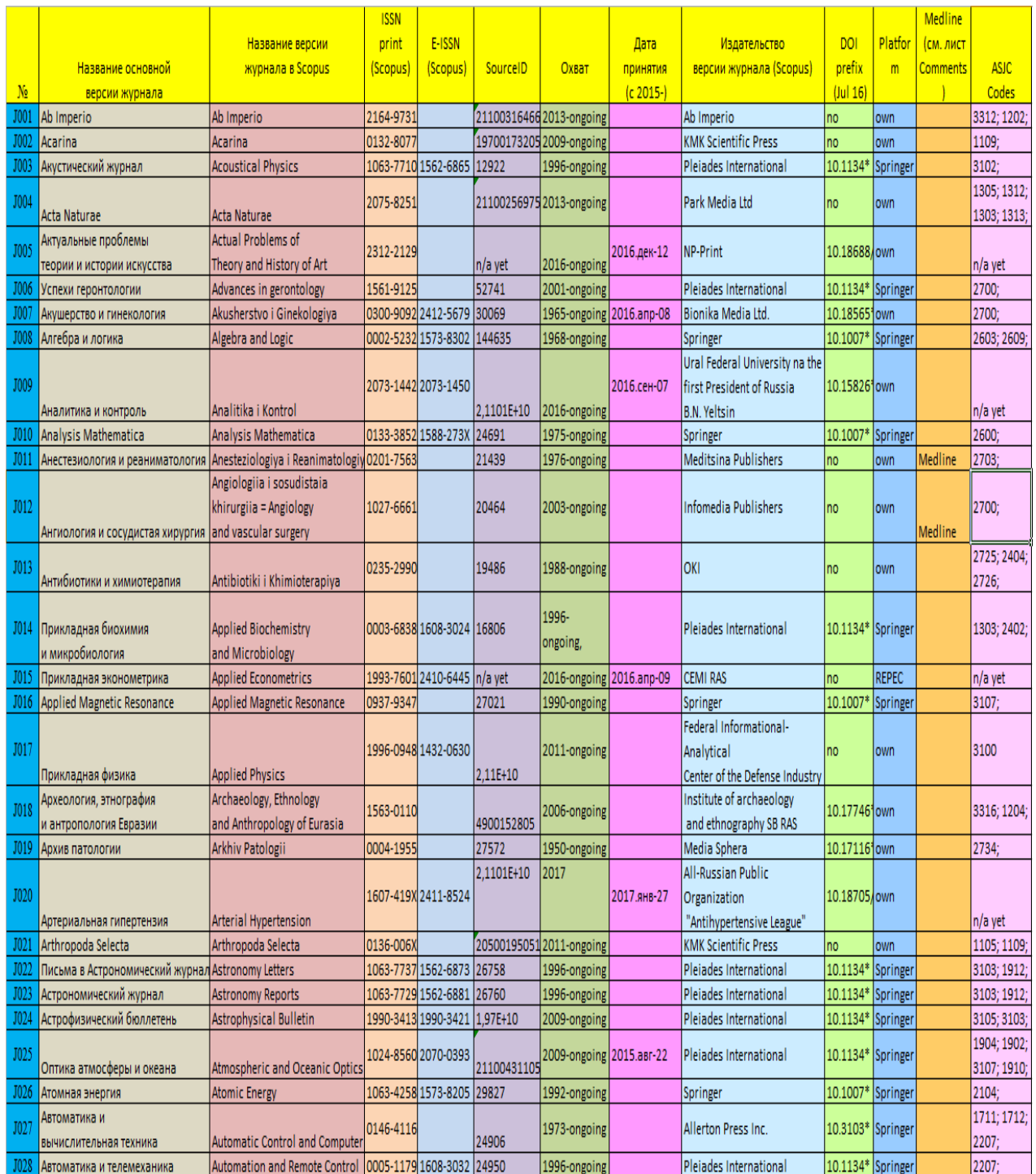

*Рисунок 9.* Фрагмент списка журналов, индексируемых в Scopus.

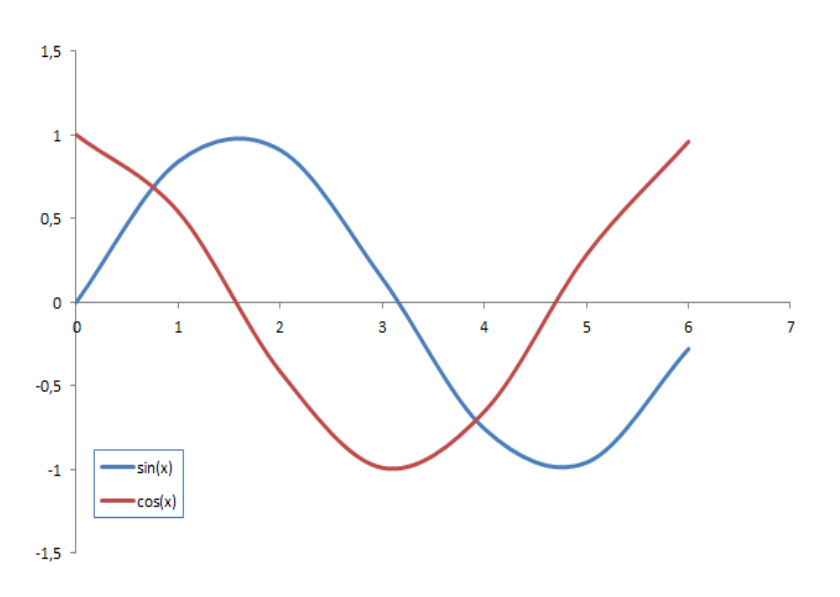

*Рисунок 10.* Пример построения графиков в R-Studio

Практическая работа «Функции». Цель: изучить функции создания и визуализации текстового ряда данных create\_data() и build\_plot(). Каждая функция содержит не менее пяти параметров. Текстовый ряд, созданный с использованием функции create\_data(), может быть разных видов: временной; функция зависимости; ряд распределения и др. Визуализация ряда данных, созданная функцией build\_plot(), формирует не менее трех видов графиков. Создадим описание функций в директории R с помощью команды devtools::document(). Файлы .Rd генерируются автоматически, исходя из roxygen comments в коде пакета, и сохраняются в директории man/.

Практическая работа "XLS-таблицы". Цель: изучить технологические приемы пакета R-Studio при поиске и обработке информации из списка по заданным параметрам. Список с данными об автомобилях представлен в формате xls и содержит несколько тысяч записей. Фрагмент списка представлен на рисунке 11. С использованием инструментов пакета R-Studio выведем список автомобилей годом выпуска от 2015 и позднее. Выведем список автомобилей с мощностью двигателя менее 100 лошадиных сил.

Выведем список автомобилей марки BMW 3-й модели в серии купе. Выведем список автомобилей марки Mitsubishi c типом двигателя дизель и полным приводом. Выведем столбчатую диаграмму, содержащую соотношение мощности двигателя к его объему автомобилей марки BMW. Выведем список автомобилей марки BMW 5-й модели в серии седан, отсортированный по расходу топлива в городе на 100 км. Выведем список автомобилей марки Mitsubishi модели Lancer Evolution, отсортированный по оборотам максимального крутящего момента. Выведем столбчатую диаграмму, содержащую соотношение мощности двигателя к его объему автомобилей марки Mitsubishi модели Eclipse. Выведем кольцевую диаграмму, содержащую информацию о процентном соотношении моделей автомобилей марки Mitsubishi. Вывести информацию об автомобилях длиной больше 4500 мм, мощностью двигателя больше 200 лошадиных сил и годом выпуска ранее 2008.

*Четвертая Международная научно-практическая конференция «BIG DATA and Advanced Analytics. BIG DATA и анализ высокого уровня», Минск, Республика Беларусь, 3-4 мая 2018 года*

| 208720 BMW | <b>EMB</b> | 1 серия   E81/E82/E87/E88 [рестайлинг] | 2007 2012 Кабриолет | 118d AT (143 л.с.) |
|------------|------------|----------------------------------------|---------------------|--------------------|
| 208729 BMW | <b>EMB</b> | 1 серия   Е81/Е82/Е87/Е88 [рестайлинг] | 2007 2012 Кабриолет | 118d MT (143 л.с.) |
| 208715 BMW | <b>EMB</b> | 1 серия   Е81/Е82/Е87/Е88 [рестайлинг] | 2007 2012 Кабриолет | 118і АТ (143 л.с.) |
| 208722 BMW | <b>EMB</b> | 1 серия   Е81/Е82/Е87/Е88 [рестайлинг] | 2007 2012 Кабриолет | 118і АТ (143 л.с.) |
| 208723 BMW | <b>EMB</b> | 1 серия   Е81/Е82/Е87/Е88 [рестайлинг] | 2007 2012 Кабриолет | 118d AT (143 л.с.) |
| 208727 BMW | <b>EMB</b> | 1 серия E81/E82/E87/E88 [рестайлинг]   | 2007 2012 Кабриолет | 118d AT (143 л.с.) |
| 208714 BMW | <b>EMB</b> | 1 серия E81/E82/E87/E88 [рестайлинг]   | 2007 2012 Кабриолет | 118i MT (143 л.с.) |
| 208718 BMW | <b>EMB</b> | 1 серия   Е81/Е82/Е87/Е88 [рестайлинг] | 2007 2012 Кабриолет | 120d AT (177 л.с.) |
| 208725 BMW | <b>EMB</b> | 1 серия   Е81/Е82/Е87/Е88 [рестайлинг] | 2007 2012 Кабриолет | 120d MT (177 л.с.) |
| 208731 BMW | <b>EMB</b> | 1 серия   E81/E82/E87/E88 [рестайлинг] | 2007 2012 Кабриолет | 120d MT (177 л.с.) |
| 208716 BMW | <b>EMB</b> | 1 серия E81/E82/E87/E88 [рестайлинг]   | 2007 2012 Кабриолет | 120i АТ (170 л.с.) |
| 208721 BMW | <b>EMB</b> | 1 серия   E81/E82/E87/E88 [рестайлинг] | 2007 2012 Кабриолет | 120i АТ (170 л.с.) |
| 208724 BMW | <b>EMB</b> | 1 серия   E81/E82/E87/E88 [рестайлинг] | 2007 2012 Кабриолет | 120i MT (170 л.с.) |
| 208728 BMW | <b>EMB</b> | 1 серия   Е81/Е82/Е87/Е88 [рестайлинг] | 2007 2012 Кабриолет | 120i МТ (170 л.с.) |
| 208713 BMW | <b>EMB</b> | 1 серия   Е81/Е82/Е87/Е88 [рестайлинг] | 2007 2012 Кабриолет | 123d AT (204 л.с.) |
| 208717 BMW | <b>EMB</b> | 1 серия   E81/E82/E87/E88 [рестайлинг] | 2007 2012 Кабриолет | 123d AT (204 л.с.) |
| 208719 BMW | <b>EMB</b> | 1 серия E81/E82/E87/E88 [рестайлинг]   | 2007 2012 Кабриолет | 123d AT (204 л.с.) |
| 208726 BMW | <b>EMB</b> | 1 серия   E81/E82/E87/E88 [рестайлинг] | 2007 2012 Кабриолет | 123d MT (204 л.с.) |
| 208730 BMW | <b>EMB</b> | 1 серия   E81/E82/E87/E88 [рестайлинг] | 2007 2012 Кабриолет | 123d MT (204 л.с.) |
| 208732 BMW | <b>EMB</b> | 1 серия   Е81/Е82/Е87/Е88 [рестайлинг] | 2007 2012 Кабриолет | 123d MT (204 л.с.) |
| 208734 BMW | <b>EMB</b> | 1 серия   E81/E82/E87/E88 [рестайлинг] | 2007 2012 Кабриолет | 125i AT (218 л.с.) |
| 208736 BMW | <b>EMB</b> | 1 серия   E81/E82/E87/E88 [рестайлинг] | 2007 2012 Кабриолет | 125i AT (218 л.с.) |
| 208739 BMW | <b>EMB</b> | 1 серия   E81/E82/E87/E88 [рестайлинг] | 2007 2012 Кабриолет | 125i MT (218 л.с.) |
| 208743 BMW | <b>EMB</b> | 1 серия   E81/E82/E87/E88 [рестайлинг] | 2007 2012 Кабриолет | 125i MT (218 л.с.) |
| 208735 BMW | <b>EMB</b> | 1 серия   Е81/Е82/Е87/Е88 [рестайлинг] | 2007 2012 Кабриолет | 128i АТ (233 л.с.) |
|            |            |                                        |                     |                    |

*Рисунок 11.* Фрагмент списка данных об автомобилях

Практическая работа «Статистические модели». Цель: изучить технологию построения статистических моделей с использованием статистических тестов. Данные о температуре и напряжении солнечных панелей представлены в формате xls. Список действующих солнечных батарей и панелей, а также их технических параметров составляет сотни миллионов записей. Фрагмент списка представлен на рисунке 12. В базовом пакете R-Studio доступен широкий диапазон функций. Существует также большое количество других пакетов, которые увеличивают потенциальные возможности R. В пакете stats есть дополнительные статистические модели, в первую очередь glm – обобщенная линейная модель, позволяющая, например, моделировать логистические или логарифмические зависимости. Пакеты nlme, mgcv позволяют строить нелинейные модели. Некоторые функции позволяют пользователю отобразить полученной модели, среди которых summary() выводит определенный набор статистических параметров (статистические тесты); residuals() отображает остатки регрессии; predict() – прогнозные значения; coef() – отображает вектор с оценками параметра [7].

Определим выборочное среднее значение напряжения панелей 1-14. Определим выборочное значение температуры панелей 2-8. Определим выборочную дисперсию и выборочное среднеквадратичное отклонение напряжения панели 1, 2 и 5. Определим выборочную дисперсию и выборочное среднеквадратичное отклонение температуры панелей 3, 4 и 6. Проверим гипотезу о нормальном распределении генеральной совокупности напряжений с помощью критерия Пирсона. График зависимости среднего напряжения от времени представлен на рисунке 13. Проверим гипотезу о нормальном распределении генеральной совокупности температур с помощью критерия Пирсона. Сравним дисперсию напряжений и температур с помощью критерия Фишера. Сравним две генеральные совокупности (напряжение и температуру) с помощью критерия Стьюдента. С использованием критериев Барлетта и Кохрана сравним несколько дисперсий температуры и напряжений любых панелей. График зависимости средней температуры от времени представлен на рисунке 14.

| <b>DateTime</b>  | Module 1.6_16 Module 1.6_16 Module 1.6_1Module 1.6_1Module 1.6_2Module 1.6_2Module 1.6_3 Module 1.6_3 Module 1.6_4 |            |            |            |            |            |            |            |            |
|------------------|----------------------------------------------------------------------------------------------------|------------|------------|------------|------------|------------|------------|------------|------------|
| 11.10.2017 9:00  | 31,9477783                                                                                                    | 33,1317284 | 31,9477783 | 33,1317284 | 31,9477783 | 33,1317284 | 31,9477783 | 33,1317284 | 31,9477783 |
| 11.10.2017 9:15  | 13,9                                                                                                    | 30,16      | 23,6       | 29,78      | 11,9       | 29,63      | 13,4       | 27,68      | 16         |
| 11.10.2017 9:30  | 15,9                                                                                                    | 32,64      | 25,6       | 32,71      | 13,9       | 32,6       | 15,4       | 31,7       | 18         |
| 11.10.2017 9:45  | 15,9                                                                                                    | 32,8       | 25,6       | 32,81      | 15,4       | 32,7       | 16,9       | 31,91      | 19,5       |
| 11.10.2017 10:00 | 16,4                                                                                                    | 32,66      | 27,1       | 33,06      | 15,4       | 32,76      | 17,4       | 32,1       | 19,5       |
| 11.10.2017 10:15 | 16,4                                                                                                    | 32,03      | 25,6       | 32,23      | 15,4       | 32,1       | 16,9       | 31,22      | 19,5       |
| 11.10.2017 10:30 | 16,4                                                                                                    | 33,12      | 25,6       | 33,2       | 15,9       | 33,12      | 16,9       | 32,34      | 19,5       |
| 11.10.2017 10:45 | 17,4                                                                                                    | 33,2       | 25,6       | 33,3       | 15,9       | 33,11      | 18,9       | 32,37      | 19,9       |
| 11.10.2017 11:00 | 17,4                                                                                                    | 33,15      | 21,8       | 33,35      | 15,9       | 33,15      | 18,9       | 32,53      | 20         |
| 11.10.2017 11:15 | 17,4                                                                                                    | 33,86      | 25,6       | 33,98      | 17,4       | 33,9       | 18,9       | 33,3       | 21         |
| 11.10.2017 11:30 | 25,2                                                                                                    | 34,44      | 27,1       | 34,66      | 25,2       | 34,65      | 32,3       | 34,15      | 22         |
| 11.10.2017 11:45 | 20,5                                                                                                    | 35         | 25         | 35,37      | 20         | 35,3       | 20,5       | 35,07      | 24,1       |
| 11.10.2017 12:00 | 22,5                                                                                                    | 34,6       | 31,2       | 35,2       | 22         | 34,99      | 23,5       | 34,78      | 25,6       |
| 11.10.2017 12:15 | 24                                                                                                    | 34,34      | 31,2       | 34,93      | 23,5       | 34,74      | 25         | 34,49      | 27,6       |
| 11.10.2017 12:30 | 24                                                                                                    | 34,45      | 31,2       | 34,6       | 23,5       | 34,6       | 25,5       | 34,5       | 27,6       |

*Рисунок 12.* Фрагмент списка действующих солнечных батарей и панелей

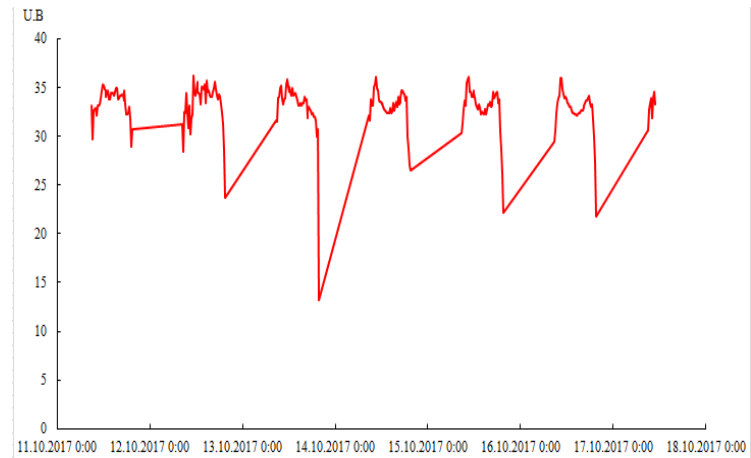

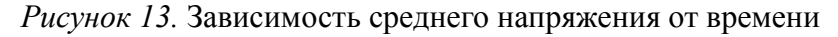

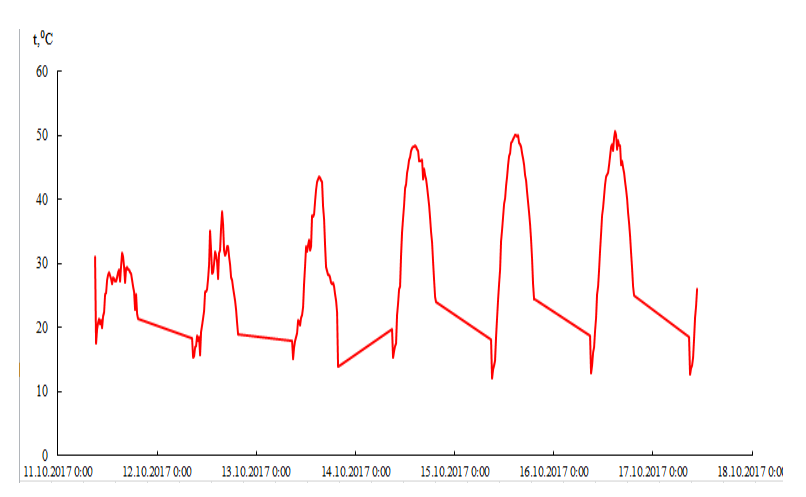

*Рисунок 14.* Зависимость средней температуры от времени

*Заключение и перспективы развития.* Разработаны и апробированы со студентами третьего курса около 20 практических работ по изучению инструментов и технологических возможностей платформы R-Studio. Часть работ представлены в этой статье. Как уже отмечалось выше, все это стало возможным в результате сотрудничества кафедры инженерной психологии и эргономики БГУИР с компанией BEZNext и IBM BDU, а также в результате освоение на кафедре образовательной программы Ambassador от IBM BDU.

При работе с большими данными и при организации практических занятий со студентами необходимо было организовать сбор и хранение больших массивов информации. Требовалось либо расширить компьютерные мощности и хранилища кафедры, либо организовать альтернативные пути. И опять, здесь пришли организационные решения благодаря сотрудничеству с упомянутыми компаниями BEZNext и IBM BDU.

Не так давно корпорация IBM вложила более миллиарда долларов США в развитие облачной платформы IBM Cloud, включая хостинг Softlayer. IBM Cloud представляет собой мощный комплекс облачных технологий и сервисов, позволяющий решать очень широкий круг задач клиентам компании. Как известно, облачные вычисления – это модель предоставления вычислительных ресурсов (от отдельных приложений до крупных центров обработки данных) через интернет с оплатой по факту использования. Центр обработки данных представляет собой очень крупное высокотехнологичное сооружение для размещения вычислительного оборудования. Изначально такие центры использовались, в основном, для собственных нужд крупных организаций. В последнее время данный термин получил широкое распространение в коммерческой сфере, ввиду возрастания интереса к услугам частных центров обработки данных и спроса на них среди клиентов. Сейчас центры обработки данных предлагают свои клиентам целый комплекс телекоммуникационных услуг, связанных с хранением и обработкой информации [8].

Таким образом, сейчас центры обработки данных – это сложные системы, которые включают в себя целый комплекс IT решений, высокотехнологичного оборудования и инженерных конструкций. Основная задача такого центра заключается в быстрой обработке любого объема данных, хранении информации и ее выдаче в стандартизированном виде пользователю. Фактически ядром центра являются мощные серверные станции, снабженные необходимым программным обеспечением, системами охлаждения и безопасности [8].

Платформа IBM Cloud представляет собой набор облачных сервисов для хранения данных. Как известно, облачные сервисы используют принцип виртуализации, то есть создание программных продуктов и развертывание серверного оборудования виртуально. Виртуализацию применяют для приложений, серверов, систем хранения данных и локальных сетей. Это достаточно эффективный способ сокращения расходов на создание ИТ-инфраструктуры кафедры. IBM Cloud обеспечивает мгновенный доступ к необходимым вычислительным ресурсам и службам для быстрого старта, непрерывного развития и успешного масштабирования. Службы для мобильных приложений, Интернета вещей, Watson и многого другого делают IBM Cloud удобной платформой для нового поколения приложений [9].

Кафедра инженерной психологии и эргономики получила доступ к облачной платформе от IBM, которая позволяет хранить и работать с большими объемами информации. Хранилище объемом 25 Гигабайт обеспечивает хранение неструктурированных данных. IBM Cloud берет на себя настройку инфраструктуры, подготовку ресурсов и хостинг.

#### *Список литературы*

[1]. Шипунов А.Б., Балдин Е.М. Анализ данных с R - Москва: ДМК Пресс, 2014 – 148 с.

[2]. Использование языка R с базами данных – [Ресурс IBM для разработчиков и IT-](https://www.ibm.com/developerworks/ru/)специалистов – Режим доступа:<https://www.ibm.com/developerworks/ru/library/dm-1402db2andr/index.html> - Дата доступа: 26.02.2018

[3]. M.P. Batura, S.K. Dzik, B. Zibitsker, D.V. Lihachevsky, I Tsyrelchuk, K.D. Yashin. Experience in organizing educational process in BIG DATA analytics at BSUIR //Сборник материалов III международной

практической конференции «BIG DATA and Advanced Analytics. BIG DATA и анализ высокого уровня», Минск, Республика Беларусь, 3-4 мая 2017 года

[4]. База фильмов **–** Data Science and Cognitive Computing Courses– Режим доступа: https://cognitiveclass.ai/courses/r-101// - Дата доступа: 26.02.2018

[5]. [Список книг, индексируемых в Scopus](https://www.elsevier.com/__data/assets/excel_doc/0016/91123/Scopus_books_12_12_17_v2.xlsx) **–** Официальный интернет-портал издательского дома Elsevier– Режим доступа:<http://www.elsevierscience.ru/products/scopus/>[/](http://president.gov.by/ru/official_documents_ru/view/dekret-8-ot-21-dekabrja-2017-g-17716/) - Дата доступа: 26.02.2018

[6]. Акберова Н.И. Краткое введение в R и R-Studio – Казань: КФУ, 2014 – 33 с.

[7]. Савельев А.А., Мухарамова С.С., Пилюгин А.Г. Использование языка R для статистической обработки данных – Казань, КГУ, 2007

[8]. Центр обработки данных IBA Group – Ресурс IBM Беларусь – Режим доступа: <http://iba.by/services/datacenter/> - Дата доступа: 26.02.2018

[9]. [IBM Cloud](https://www.ibm.com/cloud/) – Ресурс [IBM Cloud](https://www.youtube.com/IBMCloud) – Режим доступа:<https://www.ibm.com/cloud/> - Дата доступа: 26.02.2018

### **R-STUDIO FOR ANALYSIS OF BIG DATA**

*V.S.DROZDOV* 

*Assistant of the department of Нuman Engineering and Ergonomics BSUIR, Master of Technical Sciences*

*D.V. LIKHACHEUSKI, PhD Dean of the Faculty of Computer Design BSUIR, Associate professor*

*E.A. MELNIKOVA*

*Assistant of the department of Нuman Engineering and Ergonomics BSUIR, Master of Technical Sciences*

*V.S. OSIPOVICH, PhD*

*Associate professor of department of Нuman Engineering and Ergonomics*

## *N.V.SCHERBINA*

*Senior Lecturer of the department of Нuman Engineering and Ergonomics BSUIR, Master of Technical Sciences* 

*K.D.YASHIN, PhD Head of the Department of Engineering Psychology and Ergonomics BSUIR, Associate Professor*

*Belarusian State University of Informatics and Radioelectronics, Republic of Belarus E-mail: kafipie@bsuir.by, e.melnikova@bsuir.by*

**Abstract.** The methods of working in the graphical data processing environment using the R-studio platform are considered, the main technological methods are described. The practical works for teaching students are presented, as well as the results of their implementation.

**Keywords:** analysis, vector, matrix, distribution, probability, big data, R, R-Studio.